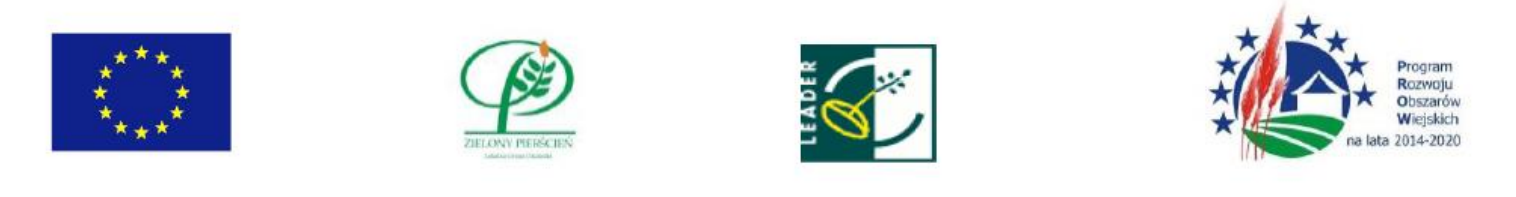

www.zielonypierscien.eu e-mail: lgd@zielonypierscien.eu

Biuro LGD "Zielony Pierścień": Kośmin 7, 24-103 Żyrzyn, tel/fax: + 48 81 50 16 140, tel.: + 48 81 50 16 141

Europejski Fundusz Rolny na rzecz Rozwoju Obszarów Wiejskich: Europa inwestująca w obszary wiejskie Baranów Janowiec Kazimierz Dolny Końskowola Kurów Markuszów Nałęczów Puławy Wąwolnica Wojciechów Żyrzyn

## Krótka instrukcja postępowania z Generatorem wniosków grantowych

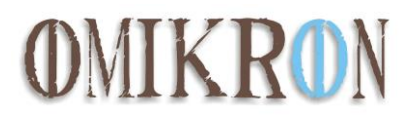

Po wciśnięciu linku na stronie LGD wyświetli się prośba o zalogowanie.

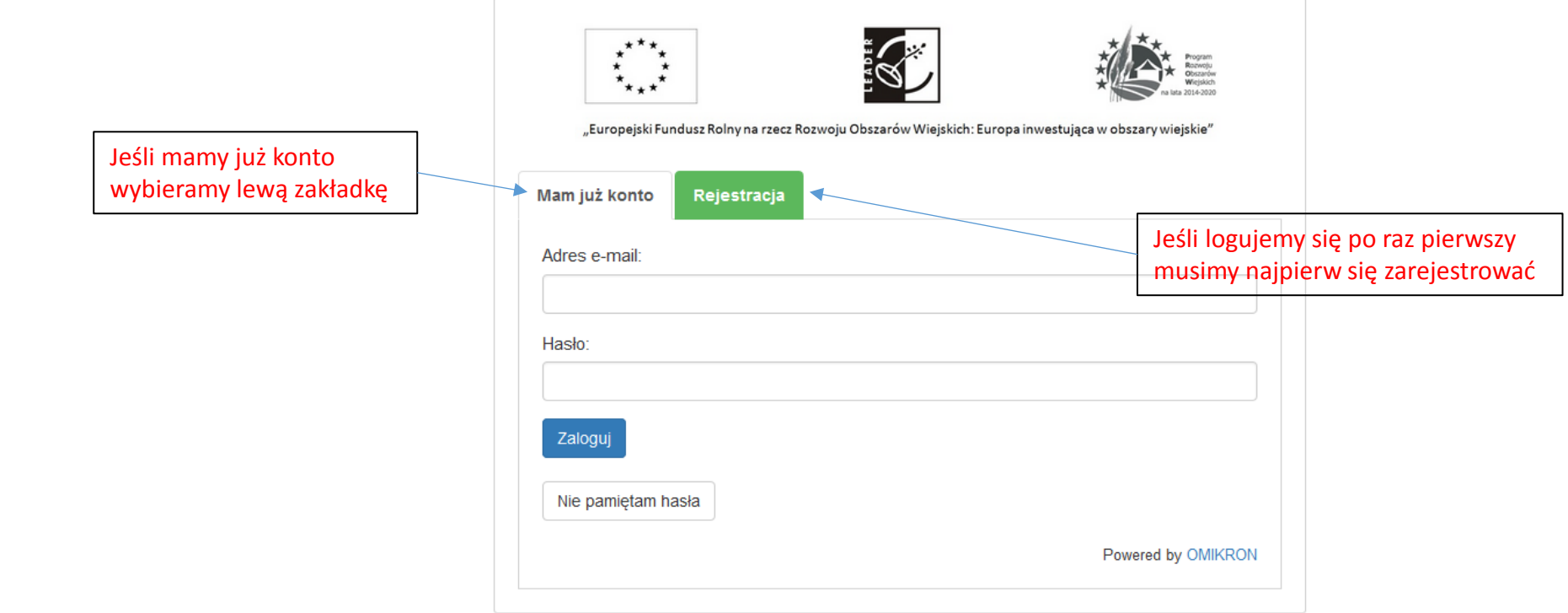

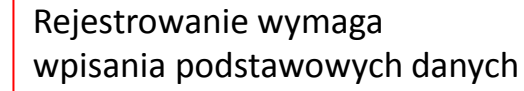

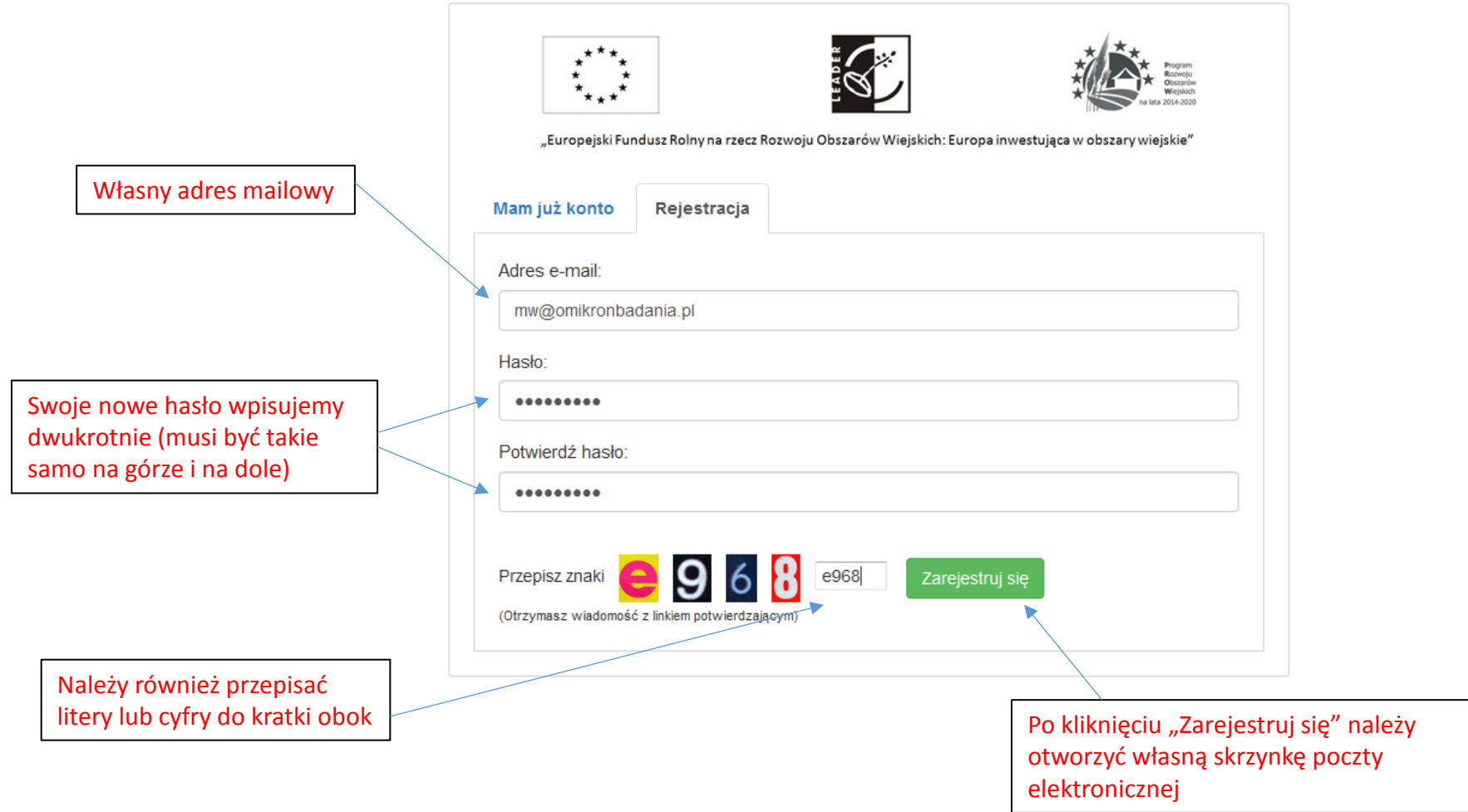

Rejestrację należy potwierdzić w mailu przesłanym na podany w czasie rejestracji adres mailowy. Jeśli wiadomość nie doszła proszę sprawdzić w "niechcianych wiadomościach" (spam)

## Q Odpowiedz Q Odpowiedz wszystkim Q Prześlij dalej

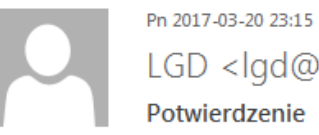

LGD <lgd@omikronkonkursy.pl> Potwierdzenie

Do mwachowicz@poczta.onet.pl

Dziękujemy za korzystanie z generatora wniosków on-line.

Jeżeli ta wiadomość jest oczekiwana (został uruchomiony proces rejestracji konta na stronie Lokalnej Grupy Działania), prosze kliknąć na link poniżej, aby zarejestrować się do systemu. W przeciwnym razie proszę NIE klikać na link i usunąć tę wiadomość.

Potwierdź rejestrację nowego konta

Naciśnięcie linku spowoduje dokończenie procesu rejestracji i przeniesie do strony logowania

Za pomocą określonego wcześniej adresu mailowego oraz ustalonego hasła logujemy się do swojego konta

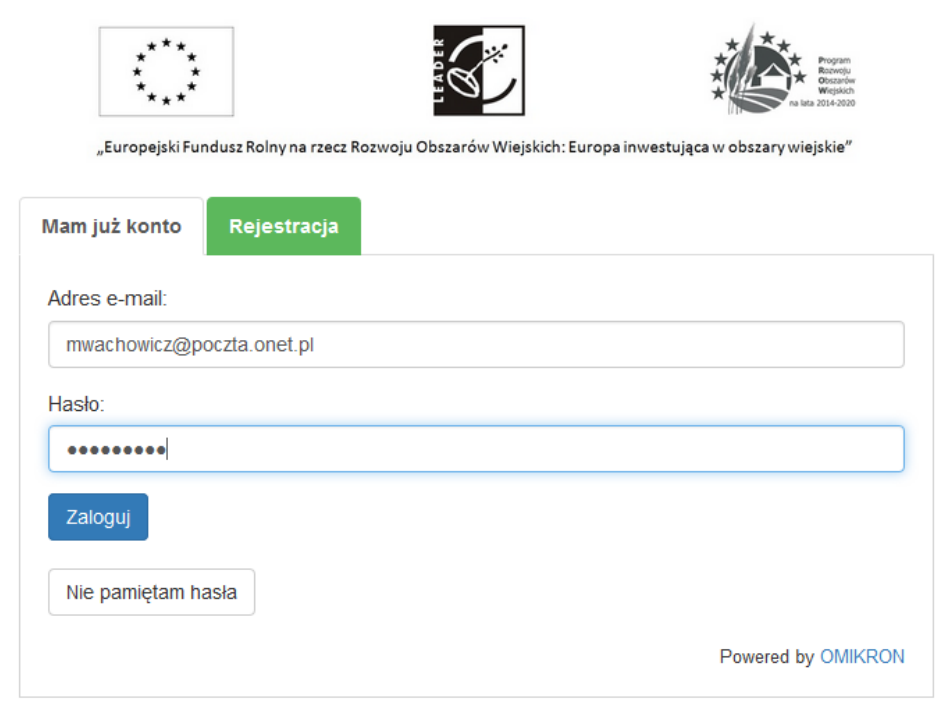

Po zalogowaniu zobaczymy listę swoich wniosków

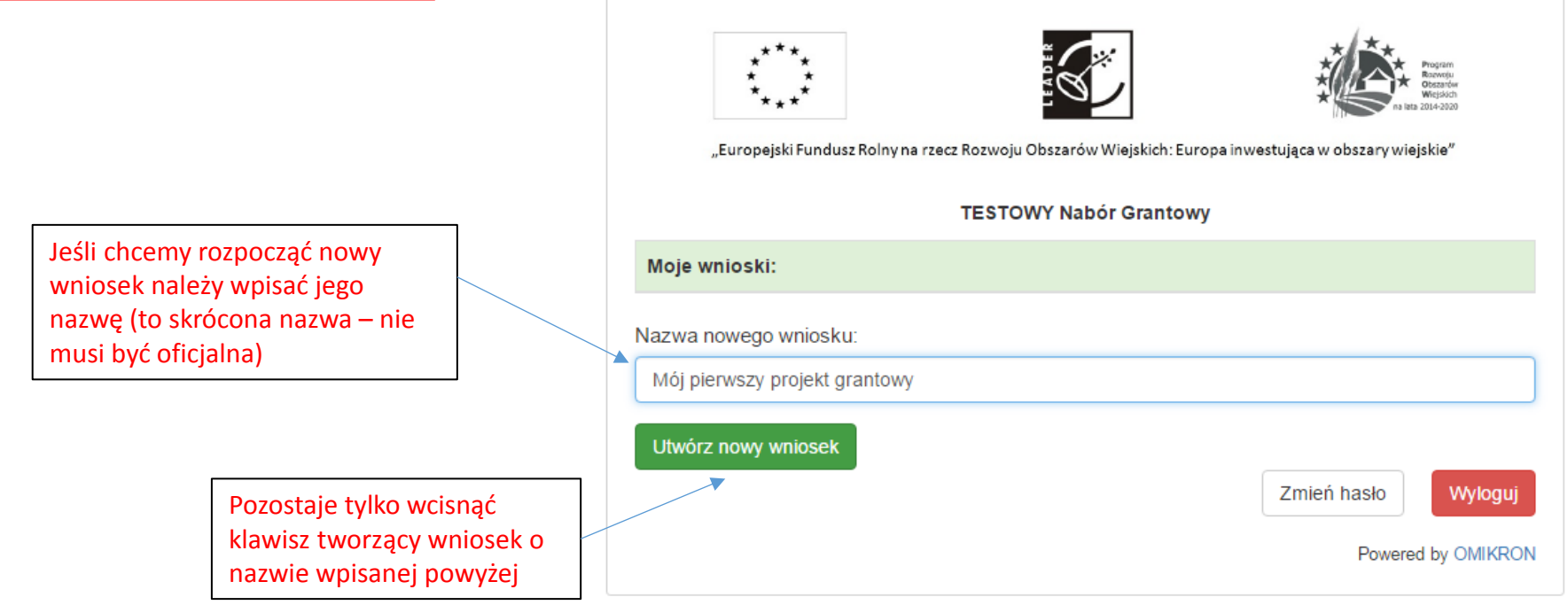

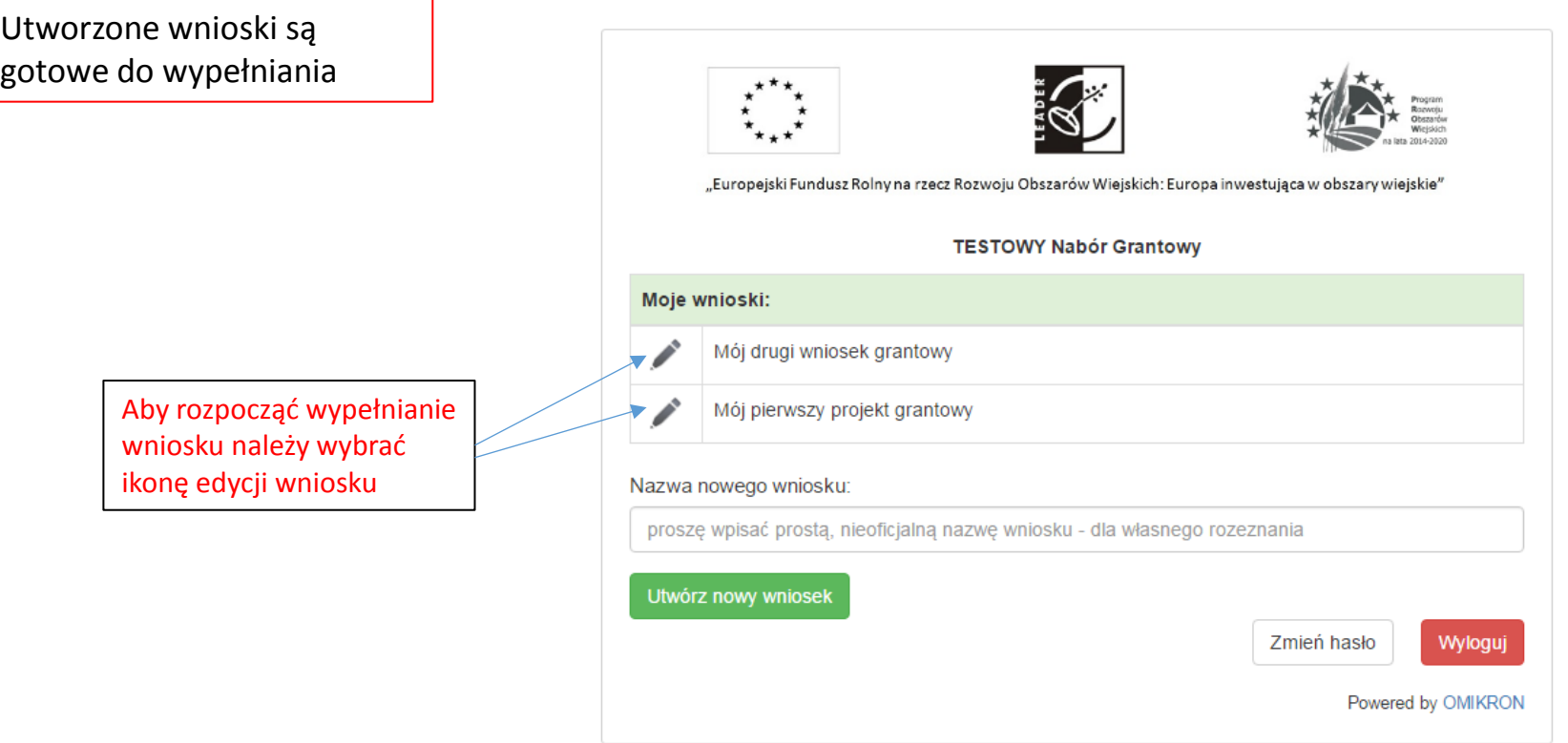

Dane wpisane do formularza zapisują się automatycznie – po ponownym zalogowaniu będą na miejscu. Przed wylogowaniem warto dla pewności nacisnąć niebieski klawisz "zapisz zmiany".

> Dopóki wszystkie obowiązkowe pola nie zostaną wypełnione nie można zatwierdzić wniosku

Jeśli chcemy zapisać wersję roboczą wniosku to wybieramy

klawisz "Wniosek PDF"

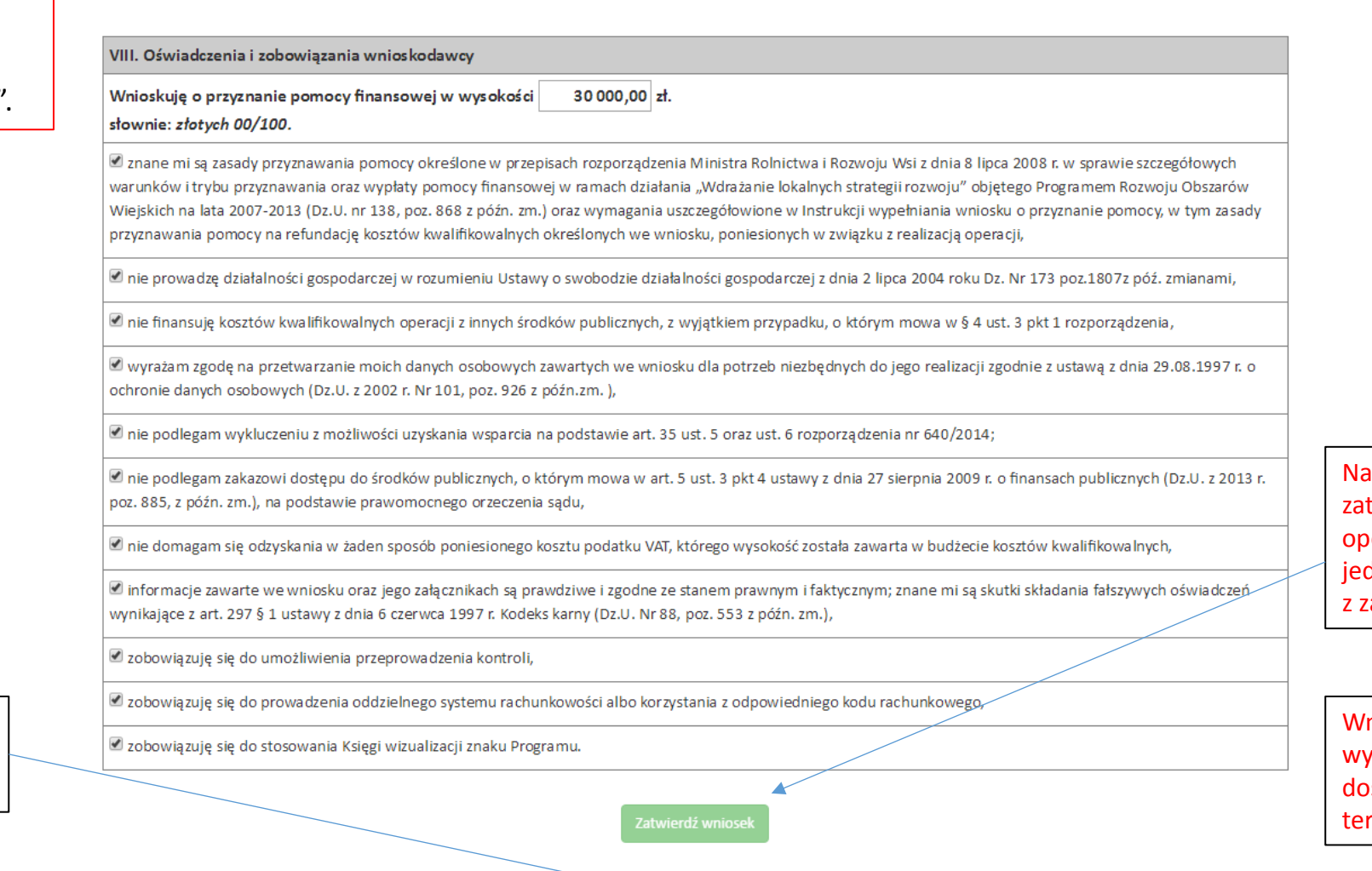

Wniosek PDF

Zapisz zmiany

Wyloguj

Powrót do listy

koniec należy twierdzić wniosek. Po tej eracji dostępna będzie dynie wersja PDF wniosku zapisaną sumą kontrolną

> niosek będzie można ydrukować, podpisać i ostarczyć we właściwym rminie do biura LGD